# **iNaturalist App**

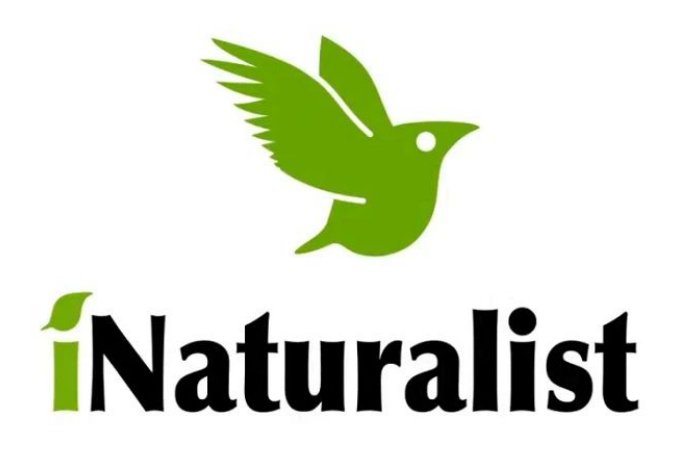

## **What is the iNaturalist app?**

A [database](https://www.inaturalist.org/) that lets naturalists from all over the world catalogue, share, and identify images of plants and animals. iNaturalist uses geotagging to encourage you to explore what kinds of wildlife have been found in the areas around you, on the other side of the country, and even the other side of the world.

### **How does it work?**

You can use iNaturalist on your mobile device, ipad, or computer. First, make an account on the app or on the website. Then you can start making observations by taking pictures of plants, animals, and insects. If you already know the name of the specimen you are observing you can go ahead and tag it. If you aren't sure what you're looking at, iNaturalist can help you identify it using recognition technology! Once your observation is uploaded other naturalists can chime in on what they think your observation might be. Scientists, universities, and research groups often use iNaturalist to research migrations and population numbers.

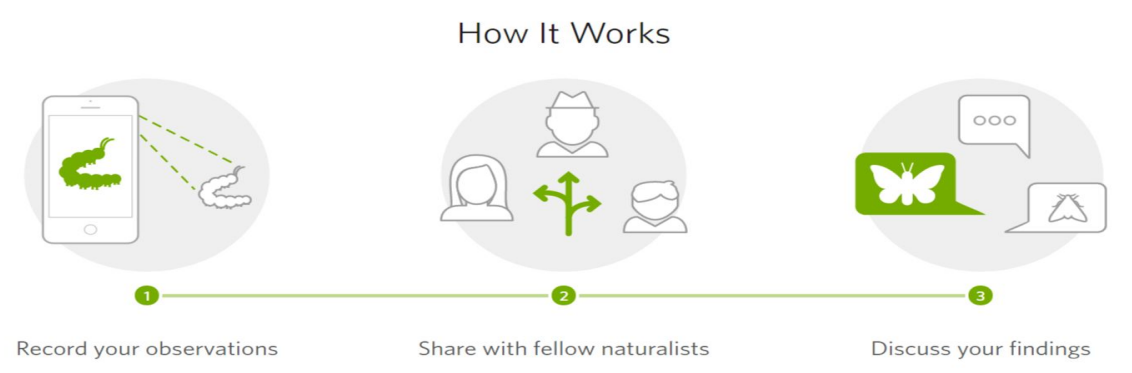

### **Here are some videos to help you get started:**

- **● [Making an observation](https://vimeo.com/162581545)**
- **● [How to add a photo or sound to an observation](https://vimeo.com/289168727)**
- **● [How to take better photos](https://vimeo.com/167341998)**
- **● [Exploring Observations](https://vimeo.com/331279497)**

## **Challenges:**

- 1) Go for a walk in your neighborhood and see if you can find a type of beetle, a butterfly, two types of flowers, and a bird. Remember to observe and photograph from a distance!
- 2) April 2020 is the City Nature Challenge! This is where cities across collaborate and share their findings. See if you can seek out 10 new observations this month.